### Metode Quine McKluskey dan Program Bantu Komputer Kuliah#6 TSK205 Sistem Digital

Eko Didik Widianto

Departemen Teknik Sistem Komputer, Universitas Diponegoro

@2017,Eko Didik **Widianto** 

Metode [Quine-McKluskey](#page-6-0)

[Program Bantu](#page-20-0) Komputer

[Ringkasan](#page-40-0)

[Lisensi](#page-41-0)

http://didik.blog.undip.ac.id/buku/sistem-digital/ [@20](#page-0-0)17[,Ek](#page-1-0)[o Didik](#page-0-0) [W](#page-1-0)[idiant](#page-0-0)[o](#page-5-0) 1<br>
4 O R ( O R ( O R ) A D R ( D R ) D P ( O Q ( Q

<span id="page-0-0"></span>

## Penyederhanaan Persamaan Logika

- $\triangleright$  Perancangan rangkaian logika minimal memerlukan teknik penyederhanaan persamaan logika
	- $\blacktriangleright$  secara aljabar
	- $\blacktriangleright$  peta Karnaugh
	- $\blacktriangleright$  metode tabular Quine-McCluskey
- $\triangleright$  Metode tabular Quine-McCluskey lebih efisien digunakan di program komputer daripada peta Karnaugh

@2017,Eko Didik **Widianto** 

Metode [Quine-McKluskey](#page-6-0)

[Program Bantu](#page-20-0) Komputer

<span id="page-1-0"></span>[Ringkasan](#page-40-0)

### Umpan Balik

- $\triangleright$  Sebelumnya dibahas tentang optimasi rangkaian dengan **penyederhanaan ekspresi logika secara Aljabar, peta Karnaugh dan rangkaian multi-output** untuk rangkaian SOP maupun POS
- $\triangleright$  Dalam kuliah ini, akan dibahas tentang:
	- $\triangleright$  penyederhanaan fungsi logika menggunakan metode tabular Quine-McCluskey
	- $\triangleright$  program bantu komputer Bmin untuk melakukan sintesis rangkaian logika minimum
	- $\triangleright$  program bantu komputer simulator rangkaian Qucs untuk analisis rangkaian

@2017,Eko Didik **Widianto** 

Metode [Quine-McKluskey](#page-6-0)

[Program Bantu](#page-20-0) Komputer

<span id="page-2-0"></span>[Ringkasan](#page-40-0)

### Kompetensi Dasar

 $\triangleright$  Setelah mempelajari bab ini, mahasiswa akan mampu:

- 1. [C3] merancang rangkaian logika minimal dengan menggunakan algoritma/metode tabular Quine-McCluskey
- 2. [C3] menggunakan perangkat lunak komputer Bmin untuk menyederhanakan rangkaian logika
- 3. [C5] mengevaluasi hasil rancangan rangkaian logika menggunakan simulator Qucs
- $\blacktriangleright$  link
	- $\triangleright$  Website: [http://didik.blog.undip.ac.id/2017/03/06/](http://didik.blog.undip.ac.id/2017/03/06/tkc205-sistem-digital-2016-genap/) [tkc205-sistem-digital-2016-genap/](http://didik.blog.undip.ac.id/2017/03/06/tkc205-sistem-digital-2016-genap/)
	- ► Email: [didik@live.undip.ac.id](mailto:didik@live.undip.ac.id)

@2017,Eko Didik **Widianto** 

Metode [Quine-McKluskey](#page-6-0)

[Program Bantu](#page-20-0) Komputer

<span id="page-3-0"></span>[Ringkasan](#page-40-0)

### Buku Acuan/Referensi

Eko Didik Widianto, Sistem Digital: Analisis, Desain dan Implementasi, Edisi Pertama, Graha Ilmu, 2014 **(Bab 5: Metode Quine-McCluskey dan Program Bantu Komputer)**

- $\blacktriangleright$  Materi:
	- $\blacktriangleright$  5.1 Metode Quine-McKluskey
	- ► 5.2 Program Bantu Komputer: Bmin, Qmls, Qucs
- Website:
	- $\blacktriangleright$  [http://didik.blog.undip.ac.id/](http://didik.blog.undip.ac.id/buku/sistem-digital/) [buku/sistem-digital/](http://didik.blog.undip.ac.id/buku/sistem-digital/)

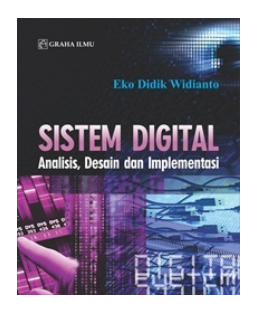

@2017,Eko Didik **Widianto** 

Metode [Quine-McKluskey](#page-6-0)

[Program Bantu](#page-20-0) Komputer

<span id="page-4-0"></span>[Ringkasan](#page-40-0)

### Bahasan

[Metode Quine-McKluskey](#page-6-0) [Metode QM untuk SOP](#page-8-0) [Metode QM untuk POS Minimal](#page-16-0)

[Program Bantu Komputer](#page-20-0) [Bmin: Visualisasi Penyederhanaan Boolean](#page-21-0) [Qmls: Quine-McCluskey Logic Simplifier](#page-30-0) [Qucs: Simulator Rangkaian](#page-34-0)

**[Ringkasan](#page-40-0)** 

[Lisensi](#page-41-0)

@2017,Eko Didik **Widianto** 

Metode [Quine-McKluskey](#page-6-0)

[Program Bantu](#page-20-0) Komputer

[Ringkasan](#page-40-0)

<span id="page-5-0"></span>[Lisensi](#page-41-0)

6 http://didik.blog.undip.ac.id/buku/sistem-digital/ [@20](#page-4-0)17[,Ek](#page-6-0)[o D](#page-4-0)[idik](#page-5-0) [W](#page-6-0)[idiant](#page-0-0)[o](#page-5-0)<br>﴾ ۞ ﴾ ♦ ۞ ﴾ ♦ ۞ ﴾ ♦ ۞ ﴾ ♦ ۞ ﴾ • ۞ ا

# Metode Quine-McKluskey (QM)

- $\blacktriangleright$  Digunakan untuk menyederhanakan fungsi logika sehingga dihasilkan rangkaian logika minimal
	- **Disebut juga metode tabular,** karena menggunakan tabulasi
	- $\triangleright$  Dikembangkan oleh W.V. Quine dan Edward J. McCluskey Algoritma ini memberikan hasil yang deterministik untuk memastikan bahwa fungsi logika yang minimal telah tercapai

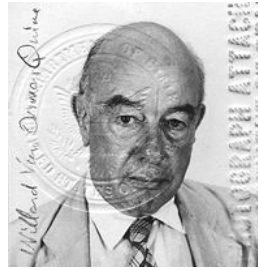

(Willard Quine, Wikipedia)

@2017,Eko Didik **Widianto** 

Metode [Quine-McKluskey](#page-6-0)

[Metode QM untuk SOP](#page-8-0) [Metode QM untuk POS](#page-16-0) Minimal

[Program Bantu](#page-20-0) Komputer

[Ringkasan](#page-40-0)

<span id="page-6-0"></span>[Lisensi](#page-41-0)

- $\blacktriangleright$  Fungsinya seperti peta Karnaugh, namun lebih efisien untuk digunakan di program komputer
	- $\triangleright$  Untuk fungsi dengan lebih dari 4 variabel
	- $\triangleright$  Namun, jumlah variabel akan menaikan waktu eksekusi

/d[idik](#page-6-0).bl[o](#page-7-0)g.un**dip.ac.id:binne) secara eksponensial <sub>192017</sub>,ek[o D](#page-5-0)idik [W](#page-7-0)[idi](#page-5-0)[ant](#page-6-0)o 7**<br>المسجد الصحيحية الصحيحية الصحيحية الصحيحية الصحيحية الصحيحية الصحيحية الصحيحية الصحيحية الصحيحية الصحيحية الصحيح

# Algoritma Quine-McKluskey

Algoritma Quine McKluskey:

- 1. Bangkitkan prime implicant
- 2. Susun tabel prime implicant
- 3. Sederhanakan tabel
	- 3.1 Buang prime implicant esensial. Note: nanti disertakan dalam fungsi akhirnya
	- 3.2 Menghapus row dominance (Maxterm/minterm terbanyak yang dicover oleh prime implicant)
	- 3.3 Memilih column dominance (prime implicant yang mengcover paling banyak Maxterm/minterm)
- 4. Selesaikan tabel

Tujuannya mencari **prime implicant esensial** (primer, sekunder, dst)

@2017,Eko Didik **Widianto** 

#### Metode [Quine-McKluskey](#page-6-0)

[Metode QM untuk SOP](#page-8-0) [Metode QM untuk POS](#page-16-0) Minimal

[Program Bantu](#page-20-0) Komputer

<span id="page-7-0"></span>[Ringkasan](#page-40-0)

### Bahasan

[Metode Quine-McKluskey](#page-6-0) [Metode QM untuk SOP](#page-8-0) [Metode QM untuk POS Minimal](#page-16-0)

[Program Bantu Komputer](#page-20-0) [Bmin: Visualisasi Penyederhanaan Boolean](#page-21-0) [Qmls: Quine-McCluskey Logic Simplifier](#page-30-0) [Qucs: Simulator Rangkaian](#page-34-0)

@2017,Eko Didik Widianto

Metode [Quine-McKluskey](#page-6-0) [Metode QM untuk SOP](#page-8-0) [Metode QM untuk POS](#page-16-0)

[Program Bantu](#page-20-0) Komputer

[Ringkasan](#page-40-0)

<span id="page-8-0"></span>[Lisensi](#page-41-0)

Minimal

**http://d[idik](#page-8-0).bl[o](#page-15-0)g.undip.ac.id/buku/sistem-digital/ ac.id/buku/sistem-digital/ ac.id/buku/sistem-digital/ ac.id/buku/sistem-digital/ ac.id/buku/sistem-digital/ ac.id/buku/sistem-digital/ ac.id/buku/sistem-dig** 

### Buat Prime Implicant

Diinginkan rangkaian:  $f(x_1, x_2, x_3, x_4) = \sum m(0, 2, 5, 6, 7, 8, 10, 12, 13, 14, 15)$ **Langkah 1: Bangkitkan Prime Implicant**

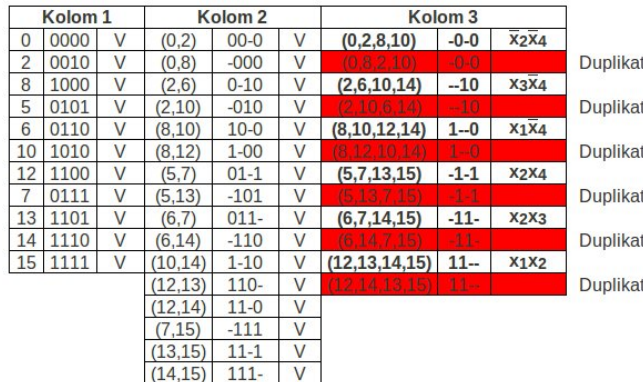

### $\blacktriangleright$  Baris duplikat dihapus

@2017,Eko Didik Widianto

Metode [Quine-McKluskey](#page-6-0) [Metode QM untuk SOP](#page-8-0) [Metode QM untuk POS](#page-16-0)

Minimal

[Program Bantu](#page-20-0) Komputer

<span id="page-9-0"></span>[Ringkasan](#page-40-0)

### Susun Tabel Prime Implicant

#### **Langkah 2: Susun Tabel Prime Implicant**

 $\triangleright$  Disusun dari langkah 1, kolom 3

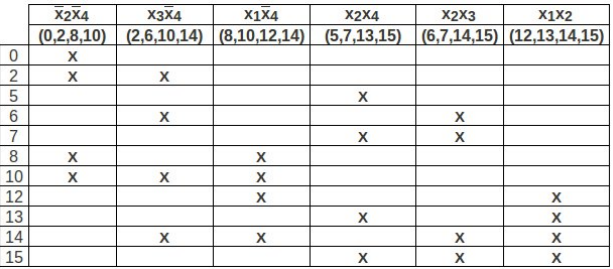

@2017,Eko Didik Widianto

Metode [Quine-McKluskey](#page-6-0)

[Metode QM untuk SOP](#page-8-0) [Metode QM untuk POS](#page-16-0) Minimal

[Program Bantu](#page-20-0) Komputer

<span id="page-10-0"></span>[Ringkasan](#page-40-0)

# Hapus Prime Implicant Esensial

#### **Langkah 3a: Hapus Prime Implicant Essensial dari Tabel (Iterasi #1)**

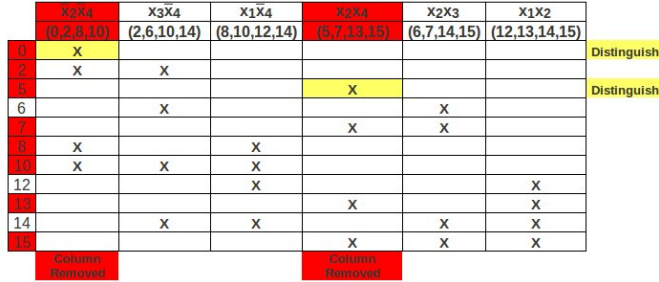

@2017,Eko Didik **Widianto** 

[Quine-McKluskey](#page-6-0) [Metode QM untuk SOP](#page-8-0) [Metode QM untuk POS](#page-16-0) Minimal

[Program Bantu](#page-20-0) Komputer

[Ringkasan](#page-40-0)

<span id="page-11-0"></span>[Lisensi](#page-41-0)

row row Metode

#### **Prime implicant esensial:**  $\overline{X}_2\overline{X}_4$  dan  $x_2x_4$

- $\blacktriangleright$  dibuang untuk penyederhanaan lebih lanjut
- **ditambahkan** di solusi akhir

# Hapus Baris Dominan

#### **Langkah 3b: Hapus Baris yang Mendominasi (Dominationg Row)**

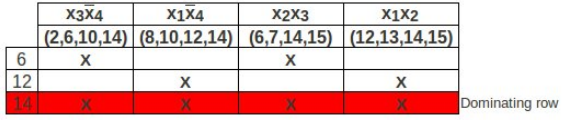

 $\triangleright$  Baris ke-14 dihapus karena setiap term perkalian yang mengkover 6 atau 12 akan mengcover 14

#### **Langkah 3c: Pilih Kolom**

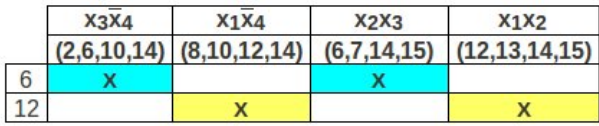

- **P** prime implicant  $x_3\overline{x}_4$  dan  $x_2x_3$  saling mendominasi, bisa dipilih salah satu
- $\blacktriangleright$   $x_1\overline{x}_4$  dan  $x_1x_2$  saling mendominasi, bisa dipilih salah satu

@2017,Eko Didik **Widianto** 

Metode [Quine-McKluskey](#page-6-0) [Metode QM untuk SOP](#page-8-0) [Metode QM untuk POS](#page-16-0)

[Program Bantu](#page-20-0) Komputer

[Ringkasan](#page-40-0)

[Lisensi](#page-41-0)

Minimal

<span id="page-12-0"></span>

# Kemungkinan Solusi Pemilihan Prime Implicant

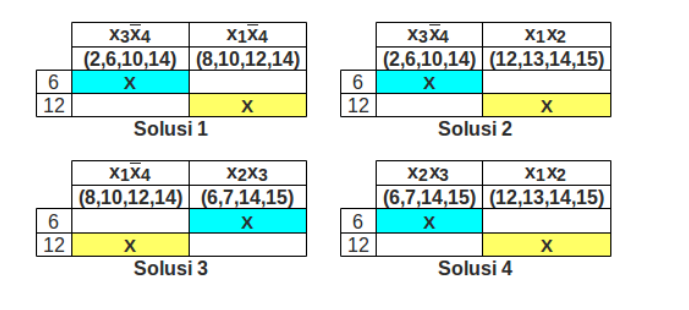

@2017,Eko Didik Widianto

Metode [Quine-McKluskey](#page-6-0)

[Metode QM untuk SOP](#page-8-0) [Metode QM untuk POS](#page-16-0) Minimal

[Program Bantu](#page-20-0) Komputer

<span id="page-13-0"></span>[Ringkasan](#page-40-0)

# Hapus Prime Implicant Esensial Sekunder

#### **Langkah 3a: Hapus Prime Implicant Essensial Sekunder (Iterasi #2)** Terdapat 2 solusi

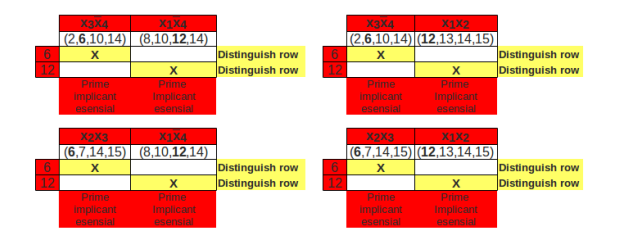

@2017,Eko Didik **Widianto** 

Metode [Quine-McKluskey](#page-6-0) [Metode QM untuk SOP](#page-8-0) [Metode QM untuk POS](#page-16-0) Minimal

[Program Bantu](#page-20-0) Komputer

<span id="page-14-0"></span>[Ringkasan](#page-40-0)

- **Prime implicant esensial sekunder:**  $x_3\overline{x}_4$  dan  $x_1\overline{x}_4$  atau *x*2*x*<sup>3</sup> dan *x*1*x*<sup>2</sup>
	- $\blacktriangleright$  dibuang untuk penyederhanaan lebih lanjut
	- **► ditambahkan** di solusi akhir

# Solusi Akhir

#### **Langkah 4: Solusi Akhir**

- $\blacktriangleright$  Tidak ada lagi baris yang perlu disederhanakan
- $\triangleright$  Solusi minimum akan berisi prime implicant esensial **primer** dan **sekunder**

$$
f_{min} = \underbrace{\overline{x_2}\overline{x}_4 + x_2x_4}_{PIE primer} + \left\{\begin{array}{c} x_3\overline{x}_4 + x_1\overline{x}_4 \\ x_3\overline{x}_4 + x_1x_2 \\ x_2x_3 + x_1\overline{x}_4 \\ x_2x_3 + x_1x_2 \\ PIE sekunder \end{array}\right\}
$$

@2017,Eko Didik **Widianto** 

Metode [Quine-McKluskey](#page-6-0) [Metode QM untuk SOP](#page-8-0) [Metode QM untuk POS](#page-16-0) Minimal

[Program Bantu](#page-20-0) Komputer

<span id="page-15-0"></span>[Ringkasan](#page-40-0)

### Bahasan

[Metode Quine-McKluskey](#page-6-0) [Metode QM untuk SOP](#page-8-0) [Metode QM untuk POS Minimal](#page-16-0)

[Program Bantu Komputer](#page-20-0) [Bmin: Visualisasi Penyederhanaan Boolean](#page-21-0) [Qmls: Quine-McCluskey Logic Simplifier](#page-30-0) [Qucs: Simulator Rangkaian](#page-34-0)

http://didik.blog.undip.ac.id/buku/sistem-digital/ [@201](#page-15-0)7,[Eko](#page-17-0) [D](#page-15-0)[idik](#page-16-0) [Wi](#page-17-0)[dia](#page-15-0)[nt](#page-16-0)[o](#page-19-0) 17

@2017,Eko Didik Widianto

Metode [Quine-McKluskey](#page-6-0) [Metode QM untuk SOP](#page-8-0)

[Metode QM untuk POS](#page-16-0) Minimal

[Program Bantu](#page-20-0) Komputer

<span id="page-16-0"></span>[Ringkasan](#page-40-0)

## Metode QM untuk POS Minimal

▶ Diinginkan rangkaian POS dari

$$
f(x_1, x_2, x_3, x_4) = \sum m(0, 2, 5, 6, 7, 8, 10, 12, 13, 14, 15)
$$
  
= 
$$
\prod M(1, 3, 4, 9, 11)
$$

#### $\blacktriangleright$  Langkah 1: membangkitkan prime implicant

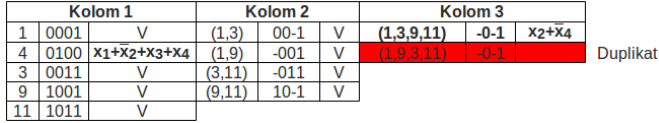

@2017,Eko Didik Widianto

Metode [Quine-McKluskey](#page-6-0) [Metode QM untuk SOP](#page-8-0) [Metode QM untuk POS](#page-16-0) Minimal

[Program Bantu](#page-20-0) Komputer

<span id="page-17-0"></span>[Ringkasan](#page-40-0)

### Susun Tabel Prime Implicant

#### **Langkah 2: Susun Tabel Prime Implicant**

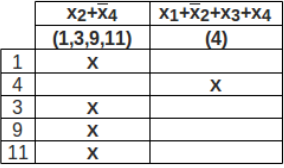

@2017,Eko Didik Widianto

Metode [Quine-McKluskey](#page-6-0)

[Metode QM untuk SOP](#page-8-0) [Metode QM untuk POS](#page-16-0)

Minimal

[Program Bantu](#page-20-0) Komputer

<span id="page-18-0"></span>[Ringkasan](#page-40-0)

## Hapus Prime Implicant Esensial

**Langkah 3a: Hapus Prime Implicant Essensial dari Tabel (Iterasi #1)**

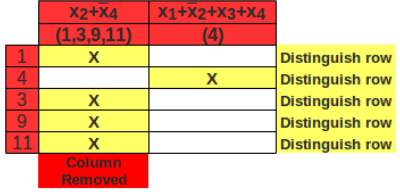

Prime implicant:  $x_2 + \overline{x}_4$  dan  $x_1 + \overline{x}_2 + x_3 + x_4$ **Solusi akhir**

$$
f_{min} = (x_2 + \overline{x}_4)(x_1 + \overline{x}_2 + x_3 + x_4)
$$

@2017,Eko Didik Widianto

Metode [Quine-McKluskey](#page-6-0) [Metode QM untuk SOP](#page-8-0) [Metode QM untuk POS](#page-16-0) Minimal

[Program Bantu](#page-20-0) Komputer

<span id="page-19-0"></span>[Ringkasan](#page-40-0)

# Program Bantu Komputer

- **Program bantu komputer (CAD:** *Computer-Aided Design***)** dapat dimanfaatkan untuk desain dan simulasi rangkaian logika
	- $\triangleright$  program desain: untuk mensintesis rangkaian logika dari suatu fungsi logika
		- $\blacktriangleright$  menghasilkan rangkaian logika minimal
		- ▶ **Bmin** Visualizer of Boolean Minimization (<http://bukka.eu/bmin/0.5.0>). Program GUI Qt untuk minimalisasi fungsi logika dengan K-Map dan tabular Quine-McKluskey
		- **P** Qmls Quine-McCluskey Logic Simplifier (<http://sourceforge.net/projects/qmls/>). Program CLI untuk minimalisasi fungsi logika dengan tabular Quine-McCluskey
	- $\triangleright$  program simulasi/analisis rangkain logika
		- ▶ **Qucs** Quite Universal Circuit Simulator (<http://qucs.sourceforge.net/>). Program GUI Qt untuk desain dan simulasi rangkaian elektronik, termasuk rangkaian digital

@2017,Eko Didik **Widianto** 

Metode [Quine-McKluskey](#page-6-0)

[Program Bantu](#page-20-0) Komputer

Bmin: Visualisasi [Penyederhanaan Boolean](#page-21-0)

[Qmls: Quine-McCluskey](#page-30-0) Logic Simplifier

<span id="page-20-0"></span>**[Ringkasan](#page-40-0)** 

### Bahasan

[Metode Quine-McKluskey](#page-6-0) [Metode QM untuk SOP](#page-8-0) [Metode QM untuk POS Minimal](#page-16-0)

[Program Bantu Komputer](#page-20-0) [Bmin: Visualisasi Penyederhanaan Boolean](#page-21-0) [Qmls: Quine-McCluskey Logic Simplifier](#page-30-0) [Qucs: Simulator Rangkaian](#page-34-0)

**http://didik.bl[o](#page-29-0)g.undip.ac.id/buku/sistem-digital/** [@201](#page-20-0)7,[Eko](#page-22-0) [D](#page-20-0)[idik](#page-21-0) [Wi](#page-22-0)[dia](#page-20-0)[nt](#page-21-0)o 22<br>- 이익은 시간에서 이 시간에 있습니다.

<span id="page-21-0"></span>

@2017,Eko Didik Widianto

Metode [Quine-McKluskey](#page-6-0)

[Program Bantu](#page-20-0) Komputer

Bmin: Visualisasi [Penyederhanaan Boolean](#page-21-0)

[Qmls: Quine-McCluskey](#page-30-0) Logic Simplifier [Qucs: Simulator Rangkaian](#page-34-0)

**[Ringkasan](#page-40-0)** 

## Bmin: Visualizer of Boolean Minimization

 $\triangleright$  Program GUI untuk meminimalkan fungsi logika

- $\blacktriangleright$  Dibuat oleh Jakub Zelenka. Versi terbaru 0.5.0
- $\blacktriangleright$  Pustaka grafis: Qt
- $\blacktriangleright$  Masukan: Maxterm dan minterm, don't care
- $\triangleright$  Metode minimalisasi: peta Karnaugh dan Quine-McCluskey
- $\triangleright$  Representasi fungsi minimal: SOP dan POS
- $\blacktriangleright$  Batasan:
	- $\blacktriangleright$  Peta Karnaugh untuk fungsi sampai 6 variabel
	- $\triangleright$  Quine-McCluskey untuk fungsi sampai 10 variabel
	- $\triangleright$  Nama variabel harus satu buah karakter ASCII
- $\blacktriangleright$  Alamat website: <http://bukka.eu/bmin/0.5.0>

@2017,Eko Didik **Widianto** 

Metode [Quine-McKluskey](#page-6-0)

[Program Bantu](#page-20-0) Komputer

Bmin: Visualisasi [Penyederhanaan Boolean](#page-21-0)

[Qmls: Quine-McCluskey](#page-30-0) Logic Simplifier [Qucs: Simulator Rangkaian](#page-34-0)

<span id="page-22-0"></span>**[Ringkasan](#page-40-0)** 

### Menu Utama Bmin

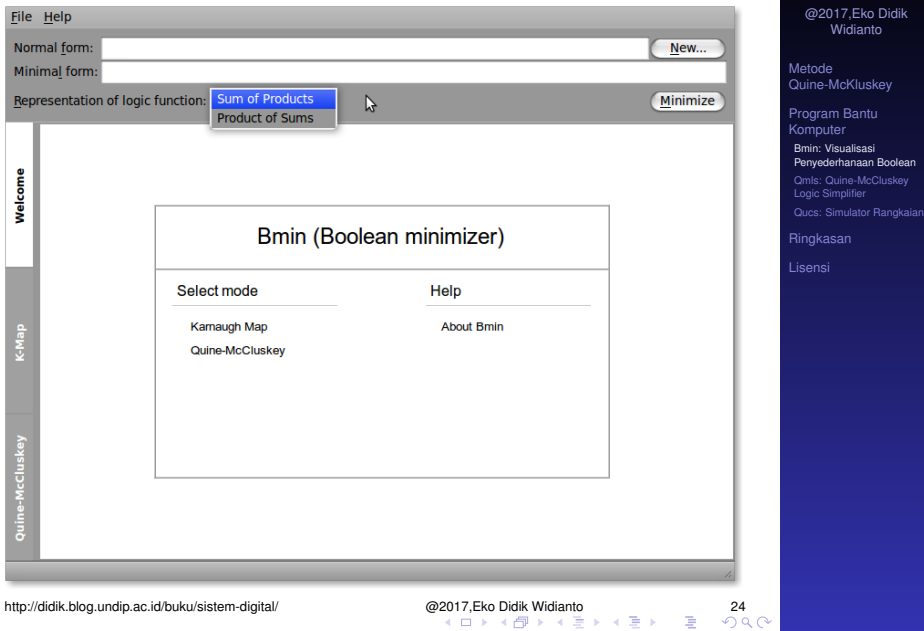

<span id="page-23-0"></span>

### Masukan Bmin

Fungsi  $f(x_1, x_2, x_3, x_4) = \sum m(2, 3, 7, 9, 11, 13) + \sum d(1, 10, 15)$ 

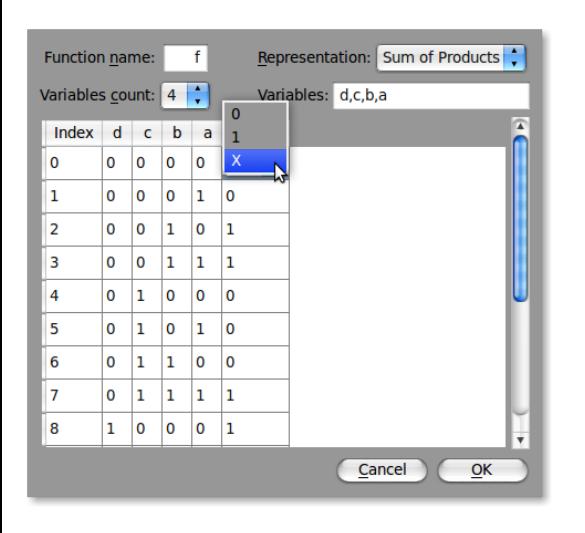

 $\blacktriangleright$  Jumlah variabel masukan maksimal 10

- $\blacktriangleright$  Nama variabel: karakter ascii
- <span id="page-24-0"></span> $\blacktriangleright$  Nilai variabel: 0, 1, X (don't care)

@2017,Eko Didik Widianto

Metode [Quine-McKluskey](#page-6-0)

[Program Bantu](#page-20-0) Komputer

Bmin: Visualisasi [Penyederhanaan Boolean](#page-21-0)

[Qmls: Quine-McCluskey](#page-30-0) Logic Simplifier [Qucs: Simulator Rangkaian](#page-34-0)

**[Ringkasan](#page-40-0)** 

### Hasil Desain Bmin dengan K-map

- $\blacktriangleright$  Masukan:  $f(d, c, b, a) = \text{sum } m(2, 3, 7, 8, 11, 13) + \text{sum } d(0, 10, 15)$
- **Fungsi sederhana**:  $f(d, c, b, a) = ab + a'c' + acd$  (output)

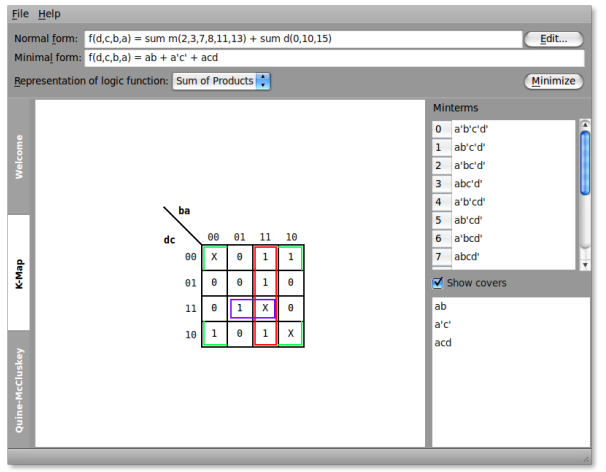

@2017,Eko Didik Widianto

Metode [Quine-McKluskey](#page-6-0)

[Program Bantu](#page-20-0) Komputer

Bmin: Visualisasi [Penyederhanaan Boolean](#page-21-0)

[Qmls: Quine-McCluskey](#page-30-0) Logic Simplifier [Qucs: Simulator Rangkaian](#page-34-0)

<span id="page-25-0"></span>**[Ringkasan](#page-40-0)** 

### Konversi ke POS

- Masukan:  $f(d, c, b, a) = prod m(1, 4, 5, 6, 9, 12, 14) * prod d(0, 10, 15)$
- **Fungsi sederhana**:  $f(d, c, b, a) = (b + d)(a + c')(a' + b + c)$  (output)

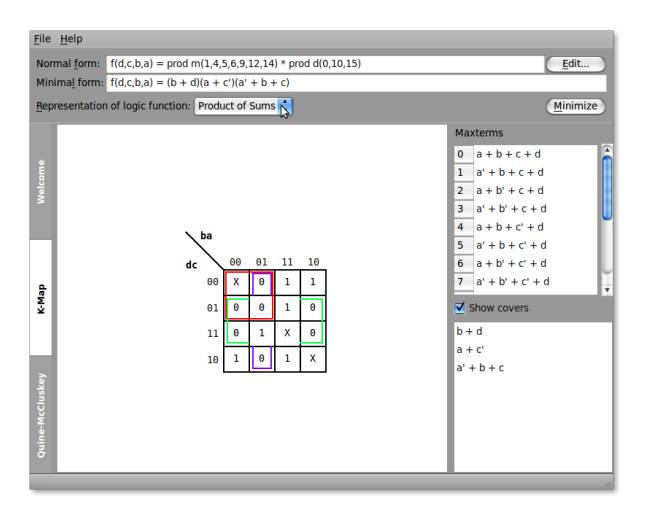

@2017,Eko Didik Widianto

Metode [Quine-McKluskey](#page-6-0)

[Program Bantu](#page-20-0) Komputer

Bmin: Visualisasi [Penyederhanaan Boolean](#page-21-0)

[Qmls: Quine-McCluskey](#page-30-0) Logic Simplifier [Qucs: Simulator Rangkaian](#page-34-0)

<span id="page-26-0"></span>[Ringkasan](#page-40-0)

### Hasil Desain Bmin dengan QM

- $\blacktriangleright$  Masukan:  $f(d, c, b, a) = \text{sum } m(2, 3, 7, 8, 11, 13) + \text{sum } d(0, 10, 15)$
- **Fungsi sederhana**:  $f(d, c, b, a) = ab + a'c' + acd$  (output)

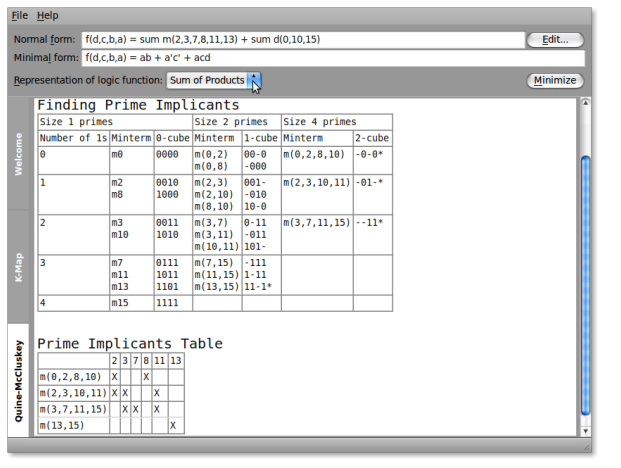

@2017,Eko Didik Widianto

Metode [Quine-McKluskey](#page-6-0)

[Program Bantu](#page-20-0) Komputer

Bmin: Visualisasi [Penyederhanaan Boolean](#page-21-0)

[Qmls: Quine-McCluskey](#page-30-0) Logic Simplifier [Qucs: Simulator Rangkaian](#page-34-0)

<span id="page-27-0"></span>**[Ringkasan](#page-40-0)** 

### QM: Konversi ke POS

- $■$  Masukan:  $f(d, c, b, a) = prod m(1, 4, 5, 6, 9, 12, 14) * prod d(0, 10, 15)$
- **Fungsi sederhana**:  $f(d, c, b, a) = (b + d)(a + c')(a' + b + c)$  (output)

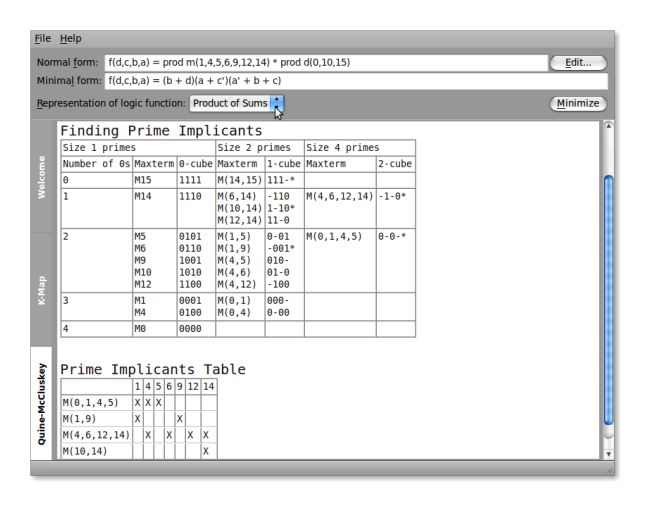

@2017,Eko Didik Widianto

Metode [Quine-McKluskey](#page-6-0)

[Program Bantu](#page-20-0) Komputer

Bmin: Visualisasi [Penyederhanaan Boolean](#page-21-0)

[Qmls: Quine-McCluskey](#page-30-0) Logic Simplifier [Qucs: Simulator Rangkaian](#page-34-0)

<span id="page-28-0"></span>[Ringkasan](#page-40-0)

### Persamaan 10 Variabel

 $\blacktriangleright$  Nyatakan persamaan minimal fungsi  $f(j, i, h, g, f, e, d, c, b, a) =$  $\sum(1,73,75,77,79,203,205,207,329,331,335,463,1023)+$ *d*(201, 333, 457, 459, 461) menggunakan bmin

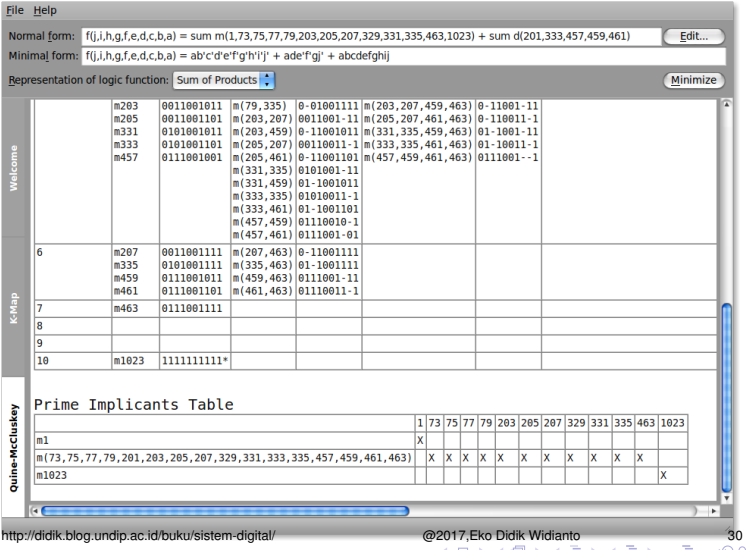

@2017,Eko Didik Widianto

Metode [Quine-McKluskey](#page-6-0)

[Program Bantu](#page-20-0) Komputer

Bmin: Visualisasi [Penyederhanaan Boolean](#page-21-0)

[Qmls: Quine-McCluskey](#page-30-0) Logic Simplifier [Qucs: Simulator Rangkaian](#page-34-0)

<span id="page-29-0"></span>**[Ringkasan](#page-40-0)** 

### Bahasan

[Metode Quine-McKluskey](#page-6-0) [Metode QM untuk SOP](#page-8-0) [Metode QM untuk POS Minimal](#page-16-0)

[Program Bantu Komputer](#page-20-0) [Bmin: Visualisasi Penyederhanaan Boolean](#page-21-0) [Qmls: Quine-McCluskey Logic Simplifier](#page-30-0) [Qucs: Simulator Rangkaian](#page-34-0)

http://didik.blog.undip.ac.id/buku/sistem-digital/ [@201](#page-29-0)7,[Eko](#page-31-0) [D](#page-29-0)[idik](#page-30-0) [Wi](#page-31-0)[dia](#page-29-0)[nt](#page-30-0)[o](#page-33-0) 31

@2017,Eko Didik Widianto

Metode [Quine-McKluskey](#page-6-0)

[Program Bantu](#page-20-0) Komputer

Bmin: Visualisasi [Penyederhanaan Boolean](#page-21-0)

[Qmls: Quine-McCluskey](#page-30-0) Logic Simplifier

[Qucs: Simulator Rangkaian](#page-34-0) **[Ringkasan](#page-40-0)** 

<span id="page-30-0"></span>

## Qmls: Quine-McCluskey Logic Simplifier

- $\triangleright$  Program CLI (command line interface) untuk meminimalkan fungsi logika
	- $\triangleright$  Dibuat oleh Dannel Albert <dalbert@capitol-college.edu>. Versi terbaru 0.2
	- $\triangleright$  CLI, masukan diberikan dari command line atau file teks
	- $\blacktriangleright$  Masukan: minterm, don't care
		- $\triangleright$  Nama variabel: string sebarang, bisa dengan indeks (misalnya: x4, a1 dan seterusnya)
	- $\triangleright$  Metode minimalisasi: Quine-McCluskey
	- $\blacktriangleright$  Representasi fungsi minimal: SOP
	- $\blacktriangleright$  Alamat website:

```
http://sourceforge.net/projects/qmls/
```
@2017,Eko Didik **Widianto** 

Metode [Quine-McKluskey](#page-6-0)

[Program Bantu](#page-20-0) Komputer

Bmin: Visualisasi [Penyederhanaan Boolean](#page-21-0)

[Qmls: Quine-McCluskey](#page-30-0) Logic Simplifier

[Qucs: Simulator Rangkaian](#page-34-0)

<span id="page-31-0"></span>**[Ringkasan](#page-40-0)** 

### Masukan Fungsi dari File Teks

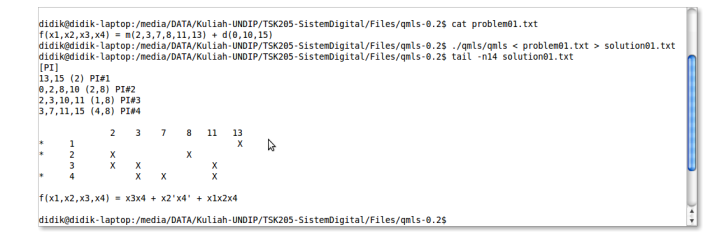

- ▶ Dari fungsi  $f(x_1, x_2, x_3, x_4) = m(2, 3, 7, 8, 11, 13) + d(0, 10, 15)$
- $\triangleright$  Menghasilkan fungsi sederhana yang sama:  $f(x_1, x_2, x_3, x_4) = x_3x_4 + x'_2x'_4 + x_1x_2x_4$

@2017,Eko Didik **Widianto** 

Metode [Quine-McKluskey](#page-6-0)

[Program Bantu](#page-20-0) Komputer

Bmin: Visualisasi [Penyederhanaan Boolean](#page-21-0)

[Qmls: Quine-McCluskey](#page-30-0) Logic Simplifier

[Qucs: Simulator Rangkaian](#page-34-0)

<span id="page-32-0"></span>[Ringkasan](#page-40-0)

# Fungsi dengan 10 Variabel (Qmls)

didik@didik-laptop:/media/DATA/Kuliah-UNDIP/TSK205-SistemDigital/Files/qmls-0.2\$ cat problem02.txt  $f(x1, x2, x3, x4, x5, x6, x7, x8, x9, x10) = m(1023, 73, 75, 77, 79, 203, 205, 207, 329, 331, 335, 463, 1) + d(201, 333, 457, 459, 461)$ didik@didik-laptop:/media/DATA/Kuliah-UNDIP/TSK205-SistemDigital/Files/gmls-0.2\$ ,/gmls/gmls < problem02.txt > solution02.txt didik@didik-laptop:/media/DATA/Kuliah-UNDIP/TSK205-SistemDigital/Files/gmls-0.2\$ tail -n14 solution02.txt  $[PI]$ Ą  $i$  PI#1 1023 PI#2 73.75.77.79.201.203.205.207.329.331.333.335.457.459.461.463 (2.4.128.256) PI#3 1023 73 75 77 79 203 205 207 329 331 335 463  $\mathbf{1}$  $\overline{2}$  $\overline{3}$  $f(x1,x2,x3,x4,x5,x6,x7,x8,x9,x10) = x1x2x3x4x5x6x7x8x9x10 + x1'x4x5'x6'x7x10 + x1'x2'x3'x4'x5'x6'x7'x8'x9'x10$ didik@didik-laptop:/media/DATA/Kuliah-UNDIP/TSK205-SistemDigital/Files/qmls-0.2\$

**Fungsi:**  $f(x_1, x_2, x_3, x_4, x_5, x_6, x_7, x_8, x_9, x_{10}) =$ *m*(1023, 73, 75, 77, 79, 203, 205, 207, 329, 331, 335, 463, 1) + *d*(201, 333, 457, 459, 461)

 $\blacktriangleright$  Fungsi sederhana:  $f(x_1, x_2, x_3, x_4, x_5, x_6, x_7, x_8, x_9, x_{10}) = x1x2x3x4x5x6x7x8x9x10 +$ *x*1 <sup>0</sup>*x*4*x*5 <sup>0</sup>*x*6 <sup>0</sup>*x*7*x*10 + *x*1 <sup>0</sup>*x*2 <sup>0</sup>*x*3 <sup>0</sup>*x*4 <sup>0</sup>*x*5 <sup>0</sup>*x*6 <sup>0</sup>*x*7 <sup>0</sup>*x*8 <sup>0</sup>*x*9 <sup>0</sup>*x*10

@2017,Eko Didik **Widianto** 

Metode [Quine-McKluskey](#page-6-0)

[Program Bantu](#page-20-0) Komputer

Bmin: Visualisasi [Penyederhanaan Boolean](#page-21-0)

[Qmls: Quine-McCluskey](#page-30-0) Logic Simplifier

[Qucs: Simulator Rangkaian](#page-34-0)

<span id="page-33-0"></span>**[Ringkasan](#page-40-0)** 

### Bahasan

[Metode Quine-McKluskey](#page-6-0) [Metode QM untuk SOP](#page-8-0) [Metode QM untuk POS Minimal](#page-16-0)

[Program Bantu Komputer](#page-20-0) [Bmin: Visualisasi Penyederhanaan Boolean](#page-21-0) [Qmls: Quine-McCluskey Logic Simplifier](#page-30-0) [Qucs: Simulator Rangkaian](#page-34-0)

http://didik.blog.undip.ac.id/buku/sistem-digital/ [@201](#page-33-0)7,[Eko](#page-35-0) [D](#page-33-0)[idik](#page-34-0) [Wi](#page-35-0)[dia](#page-33-0)[nt](#page-34-0)[o](#page-39-0) 35

@2017,Eko Didik Widianto

Metode [Quine-McKluskey](#page-6-0)

[Program Bantu](#page-20-0) Komputer

Bmin: Visualisasi [Penyederhanaan Boolean](#page-21-0)

[Qmls: Quine-McCluskey](#page-30-0) Logic Simplifier

[Qucs: Simulator Rangkaian](#page-34-0)

**[Ringkasan](#page-40-0)** 

<span id="page-34-0"></span>

## Qucs Simulator Rangkaian

 $\triangleright$  Qucs (Quite Universal Circuit Simulator)

- $\triangleright$  untuk mensimulasikan rangkaian elektronika secara umum, termasuk rangkaian digital (logika)
- $\blacktriangleright$  dikembangkan oleh Michael Margraf dan berbasis pustaka grafis Qt
- $\blacktriangleright$  dapat dijalankan di Linux atau Windows
- $\triangleright$  masukan program adalah berupa skematik rangkaian logika yang tersusun atas gerbang logika dan interkoneksinya
- $\blacktriangleright$  Alamat website: <http://qucs.sourceforge.net/>

@2017,Eko Didik **Widianto** 

Metode [Quine-McKluskey](#page-6-0)

[Program Bantu](#page-20-0) Komputer

Bmin: Visualisasi [Penyederhanaan Boolean](#page-21-0)

[Qmls: Quine-McCluskey](#page-30-0) Logic Simplifier

[Qucs: Simulator Rangkaian](#page-34-0)

<span id="page-35-0"></span>**[Ringkasan](#page-40-0)** 

### Simulasi Rangkaian dengan Qucs

- $\blacktriangleright$  Skematik rangkaian  $f_{min} = \overline{X}_2 \overline{X}_4 + X_2 X_4 + X_3 \overline{X}_4 + X_1 \overline{X}_4$
- $\triangleright$  Simulasi digital menggunakan tabel kebenaran

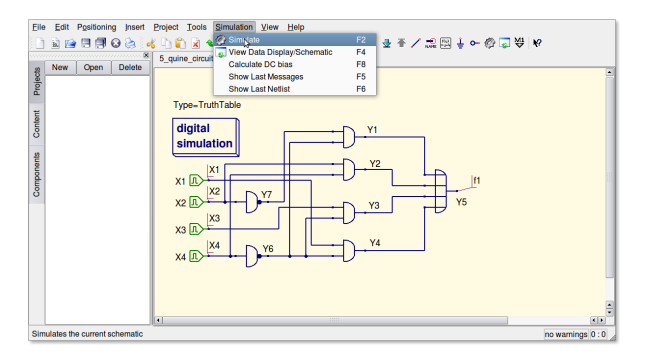

@2017,Eko Didik Widianto

Metode [Quine-McKluskey](#page-6-0)

[Program Bantu](#page-20-0) Komputer

Bmin: Visualisasi [Penyederhanaan Boolean](#page-21-0)

[Qmls: Quine-McCluskey](#page-30-0) Logic Simplifier

[Qucs: Simulator Rangkaian](#page-34-0)

<span id="page-36-0"></span>**[Ringkasan](#page-40-0)** 

### Hasil Simulasi dengan Qucs

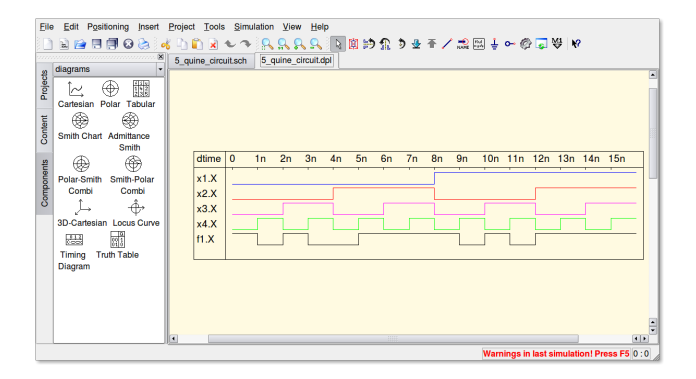

@2017,Eko Didik Widianto

Metode [Quine-McKluskey](#page-6-0)

[Program Bantu](#page-20-0) Komputer

Bmin: Visualisasi [Penyederhanaan Boolean](#page-21-0)

[Qmls: Quine-McCluskey](#page-30-0) Logic Simplifier

[Qucs: Simulator Rangkaian](#page-34-0)

[Ringkasan](#page-40-0)

[Lisensi](#page-41-0)

http://didik.blog.undip.ac.id/buku/sistem-digital/ [@201](#page-36-0)7,[Eko](#page-38-0) [D](#page-36-0)[idik](#page-37-0) [Wi](#page-38-0)[dia](#page-33-0)[nt](#page-34-0)[o](#page-39-0) 38<br>← ④ → ← ③ → → ⑤ → △ ◇ △ → → △ → → △ → △ → △ → △ → → △ → → △ → → △ → → △ → → △ → → △ → → △ → → △ → → → △ → → → → → → → → → → → → → → → → → → →

<span id="page-37-0"></span>

## Contoh

 $\triangleright$  Verifikasi rangkaian logika fungsi  $f(x_1, x_2, x_3, x_4) = \sum m(2, 3, 7, 9, 11, 13) + \sum d(0, 10, 15)$ 

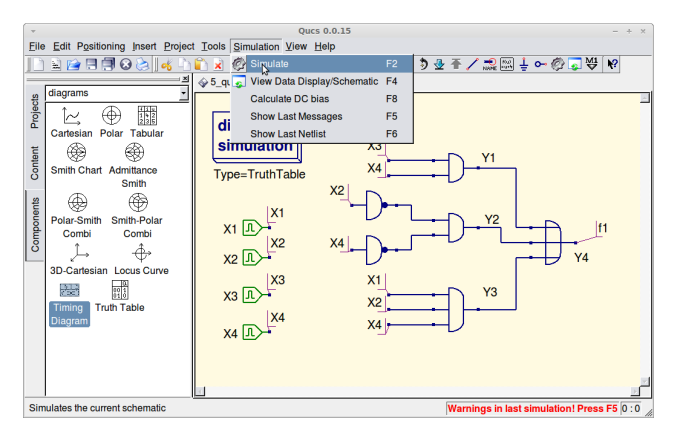

@2017,Eko Didik Widianto

Metode [Quine-McKluskey](#page-6-0)

[Program Bantu](#page-20-0) Komputer

Bmin: Visualisasi [Penyederhanaan Boolean](#page-21-0)

[Qmls: Quine-McCluskey](#page-30-0) Logic Simplifier

[Qucs: Simulator Rangkaian](#page-34-0)

<span id="page-38-0"></span>[Ringkasan](#page-40-0)

### Contoh: Hasil Simulasi

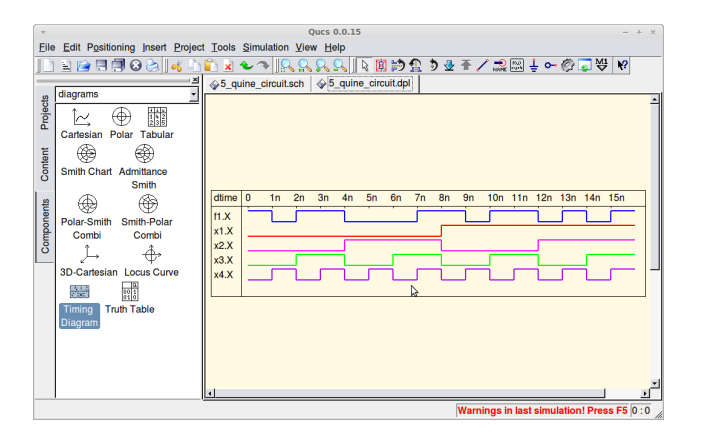

@2017,Eko Didik Widianto

Metode [Quine-McKluskey](#page-6-0)

[Program Bantu](#page-20-0) **Komputer** 

Bmin: Visualisasi [Penyederhanaan Boolean](#page-21-0)

[Qmls: Quine-McCluskey](#page-30-0) Logic Simplifier

[Qucs: Simulator Rangkaian](#page-34-0)

**[Ringkasan](#page-40-0)** 

<span id="page-39-0"></span>[Lisensi](#page-41-0)

http://didik.blog.undip.ac.id/buku/sistem-digital/ [@201](#page-38-0)7,[Eko](#page-40-0) [D](#page-38-0)[idik](#page-39-0) [Wi](#page-40-0)[dia](#page-33-0)[nt](#page-34-0)[o](#page-39-0) 40<br>→ △ ③ → △ 三 → △ 三 → △ ④ → △ 三 → △ 三 → △ 三 → △ 三 → △ (

# Ringkasan Kuliah

- $\blacktriangleright$  Yang telah kita pelajari hari ini:
	- $\blacktriangleright$  Penyederhanaan fungsi logika menggunakan metode tabular Quine-McKluskey untuk aplikasi komputer
	- $\blacktriangleright$  Program bantu komputer untuk melakukan sintesis rangkaian logika minimum dan analisis rangkaian, yaitu Bmin, Qmls dan Qucs
- $\blacktriangleright$  Latihan:
	- $\blacktriangleright$  Lihat Tugas#3
- ▶ Yang akan kita pelajari di pertemuan berikutnya adalah teknologi CMOS dan chip terintegrasi TTL (*transistor-transistor logic*) untuk mengimplementasikan gerbang logika
	- $\blacktriangleright$  Pelajari: [http://didik.blog.undip.ac.id/2017/03/06/](http://didik.blog.undip.ac.id/2017/03/06/tkc205-sistem-digital-2016-genap/) [tkc205-sistem-digital-2016-genap/](http://didik.blog.undip.ac.id/2017/03/06/tkc205-sistem-digital-2016-genap/)

@2017,Eko Didik **Widianto** 

Metode [Quine-McKluskey](#page-6-0)

[Program Bantu](#page-20-0) Komputer

<span id="page-40-0"></span>[Ringkasan](#page-40-0)

### Lisensi

#### **Creative Common Attribution-ShareAlike 3.0 Unported (CC BY-SA 3.0)**

- Anda bebas:
	- **untuk Membagikan** untuk menyalin, mendistribusikan, dan menyebarkan karya, dan
	- **untuk Remix** untuk mengadaptasikan karya
- $\triangleright$  Di bawah persyaratan berikut:
	- **Atribusi** Anda harus memberikan atribusi karya sesuai dengan cara-cara yang diminta oleh pembuat karya tersebut atau pihak yang mengeluarkan lisensi. Atribusi yang dimaksud adalah mencantumkan alamat URL di bawah sebagai sumber.
	- **Pembagian Serupa** Jika Anda mengubah, menambah, atau membuat karya lain menggunakan karya ini, Anda hanya boleh menyebarkan karya tersebut hanya dengan lisensi yang sama, serupa, atau kompatibel.
- ▶ Lihat: [Creative Commons Attribution-ShareAlike 3.0 Unported License](http://creativecommons.org/licenses/by-sa/3.0/)
- ▶ Alamat URL: <http://didik.blog.undip.ac.id/buku/sistem-digital/>

@2017,Eko Didik **Widianto** 

Metode [Quine-McKluskey](#page-6-0)

[Program Bantu](#page-20-0) Komputer

<span id="page-41-0"></span>[Ringkasan](#page-40-0)